## Déposer une vidéo sur Portail Tubes

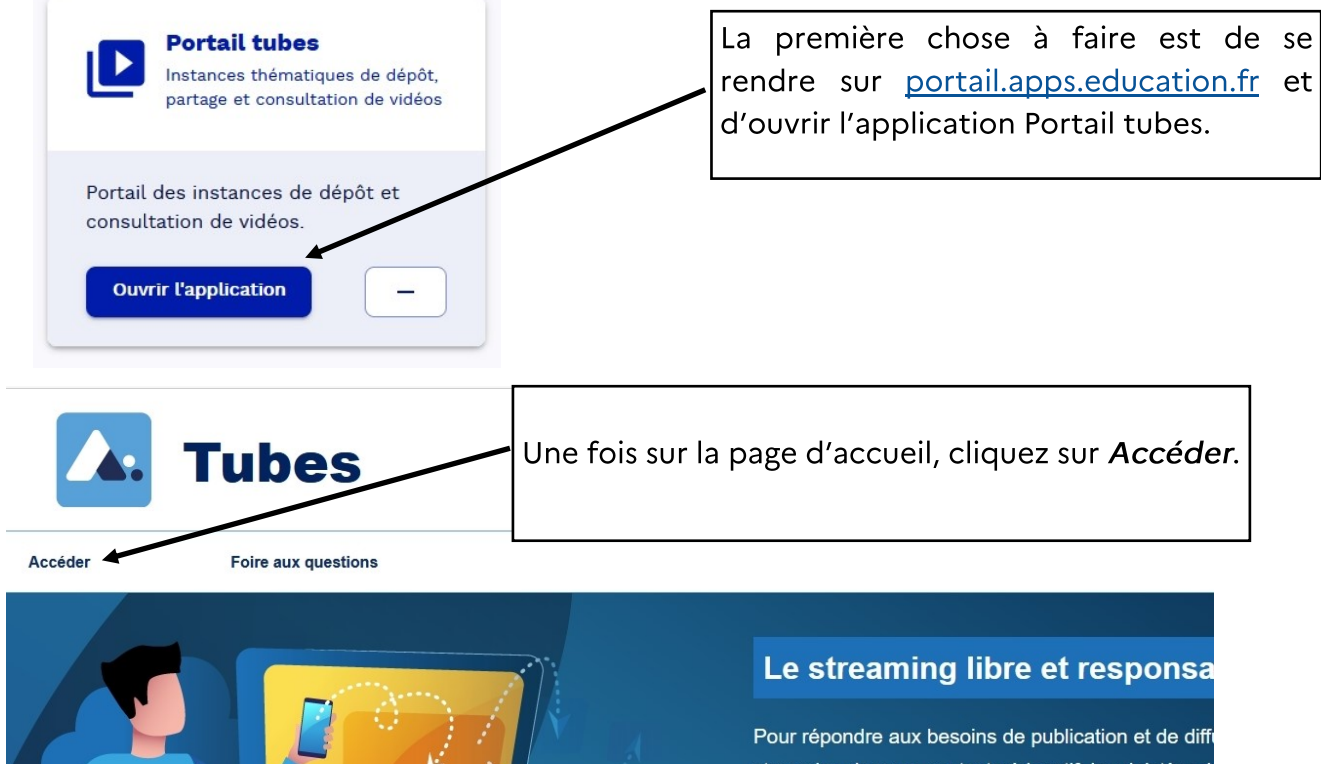

streaming dans un contexte éducatif, le ministère de déploie des instances Peertube thématiques fédéré permettant à tous les agents de créer leurs chaines contenu de manière sécurisée.

 $\rightarrow$ 

ゝ

Premier degré > Second degré ゝ

ICE 42

- **Généralistes** ゝ
- **Action éducative** Numérique éducatif > **Institutionnel**
- **Enseigner**
- **Piloter**
- **Former-Accompagner**

**Expérimenter** 

**Responsabiliser** 

**Ressources-Tutoriels** 

Vous aller devoir choisir une catégories pour publier votre vidéo. Nous choisissons ici Généralistes -> Numérique Éducatif -> Ressources-tutoriels.

Toutes les vidéos que je publierai dans cette catégorie seront visibles dans l'onglet « mes vidéos » de la chaine « Numérique Éducatif ».

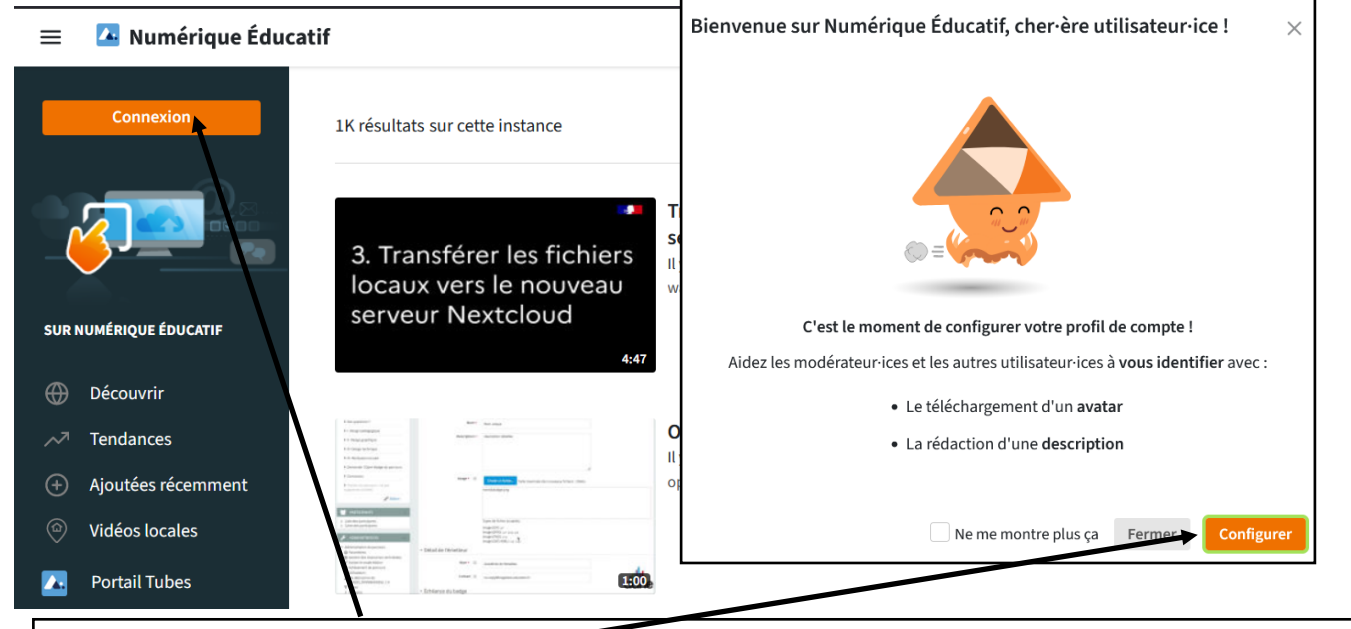

Si c'est la première fois que veus vous connectez au « Numérique-Éducatif », une fenêtre vous proposera de configurer votre profil. Ceci n'est pas obligatoire. Si vous ne voulez plus voir cette fenêtre, cliquez sur Neme montre plus ça

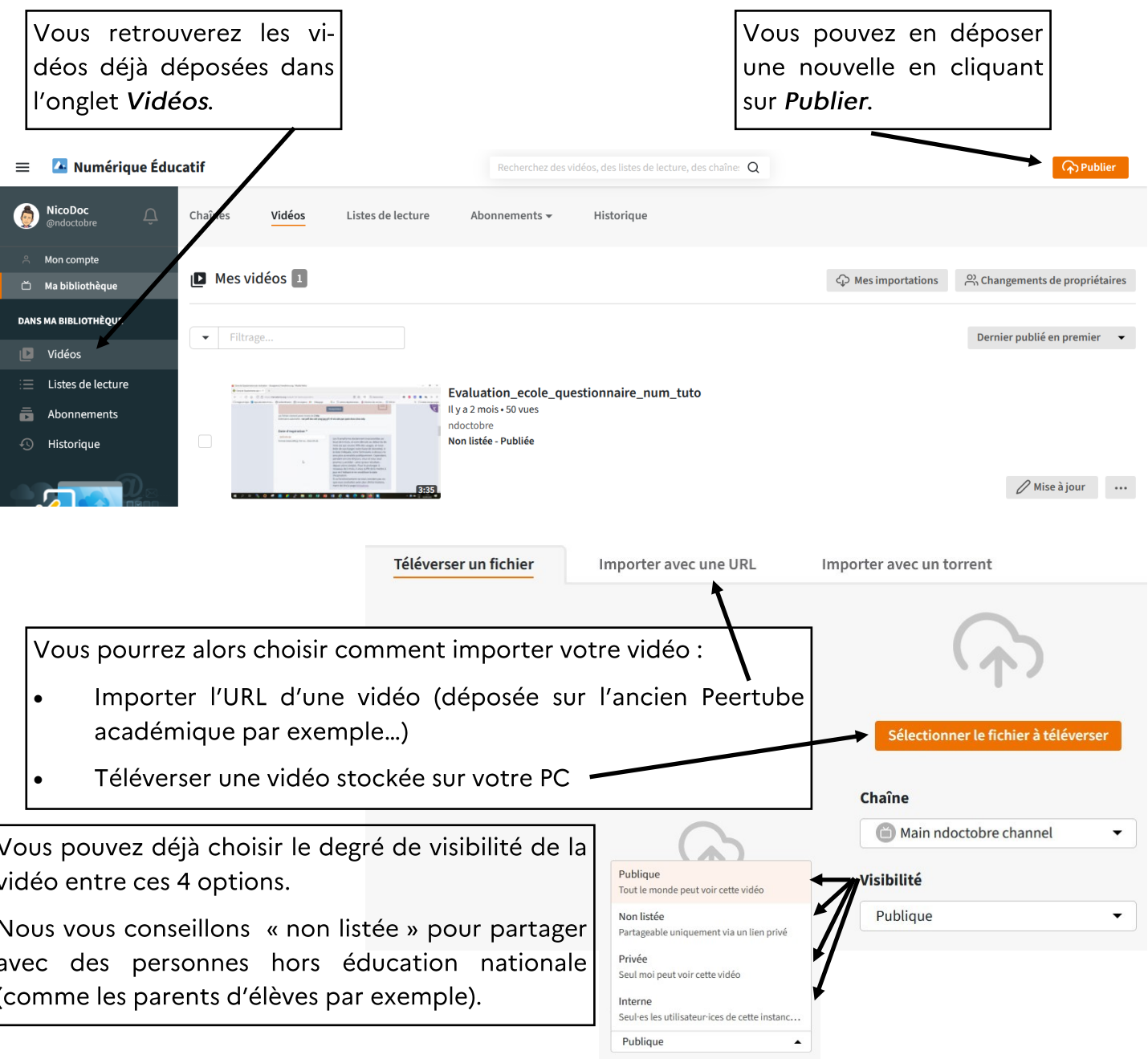

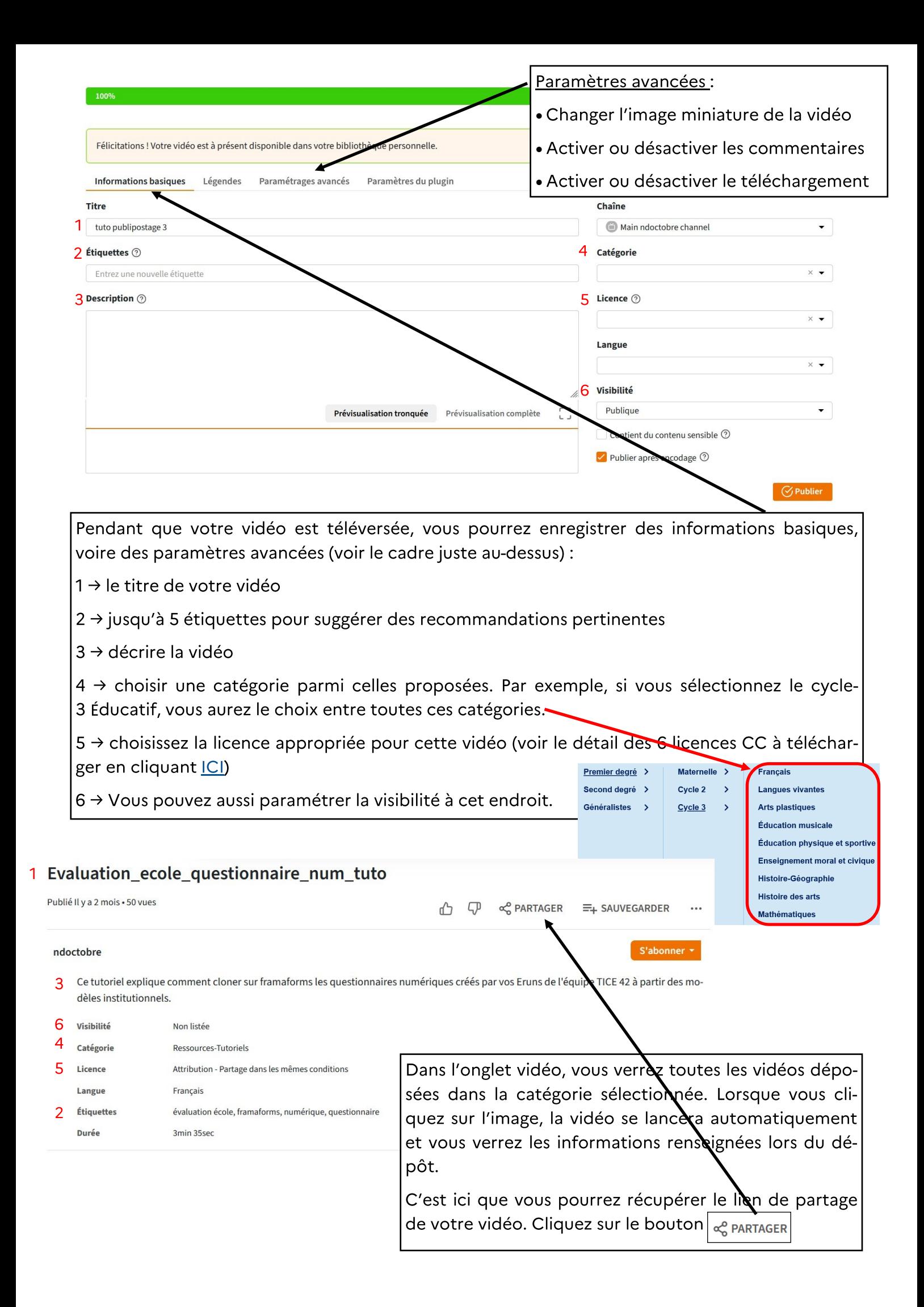

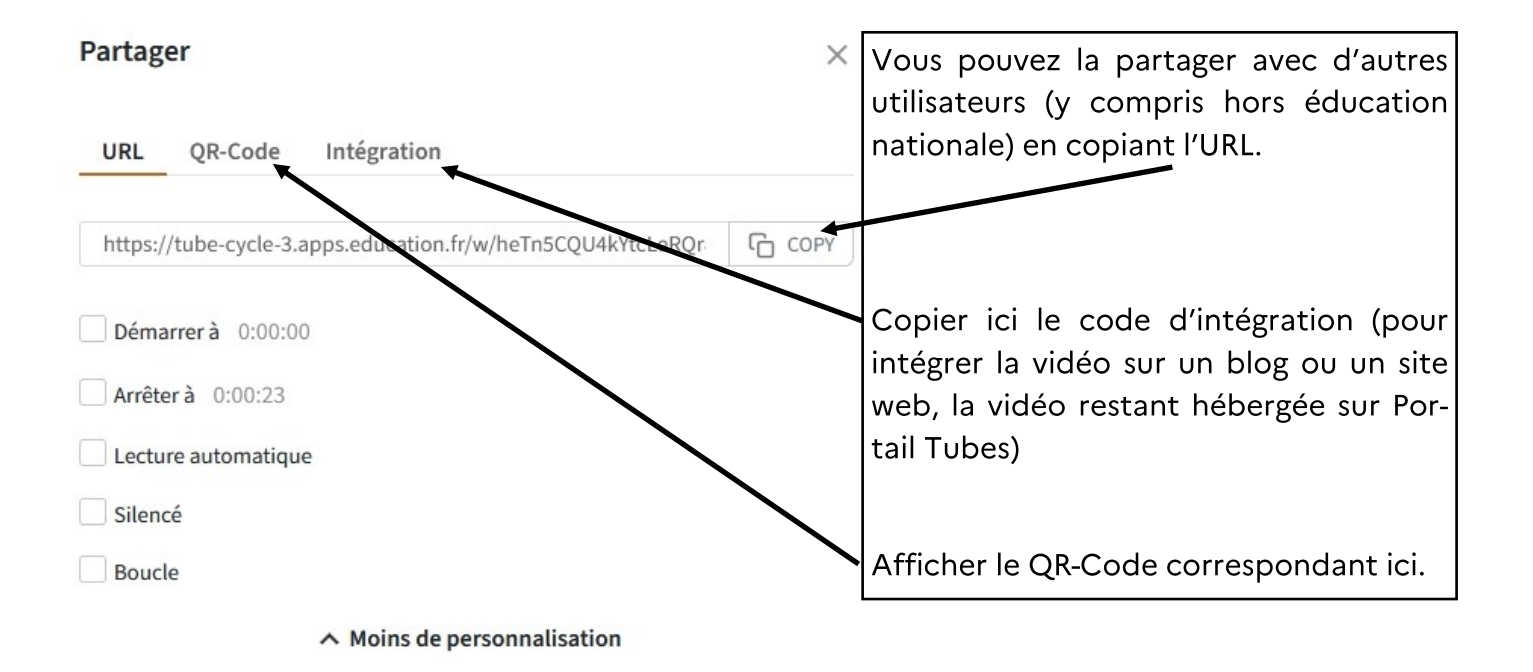